Artikelnummer: 360004

## **BRUKSANVISNING**

# GoTalk 4+

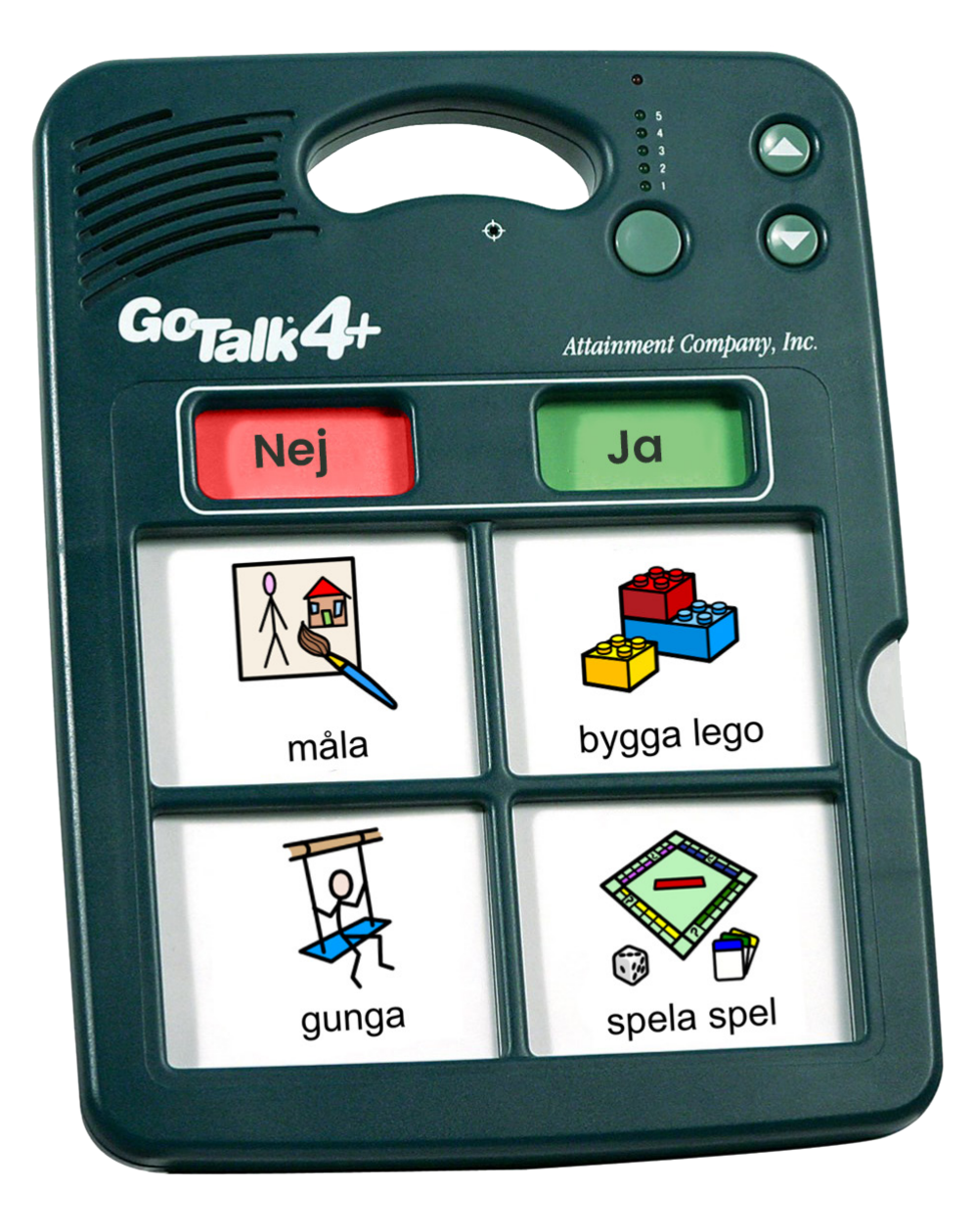

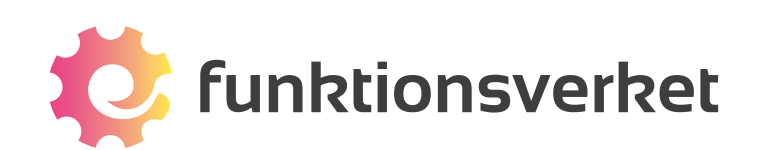

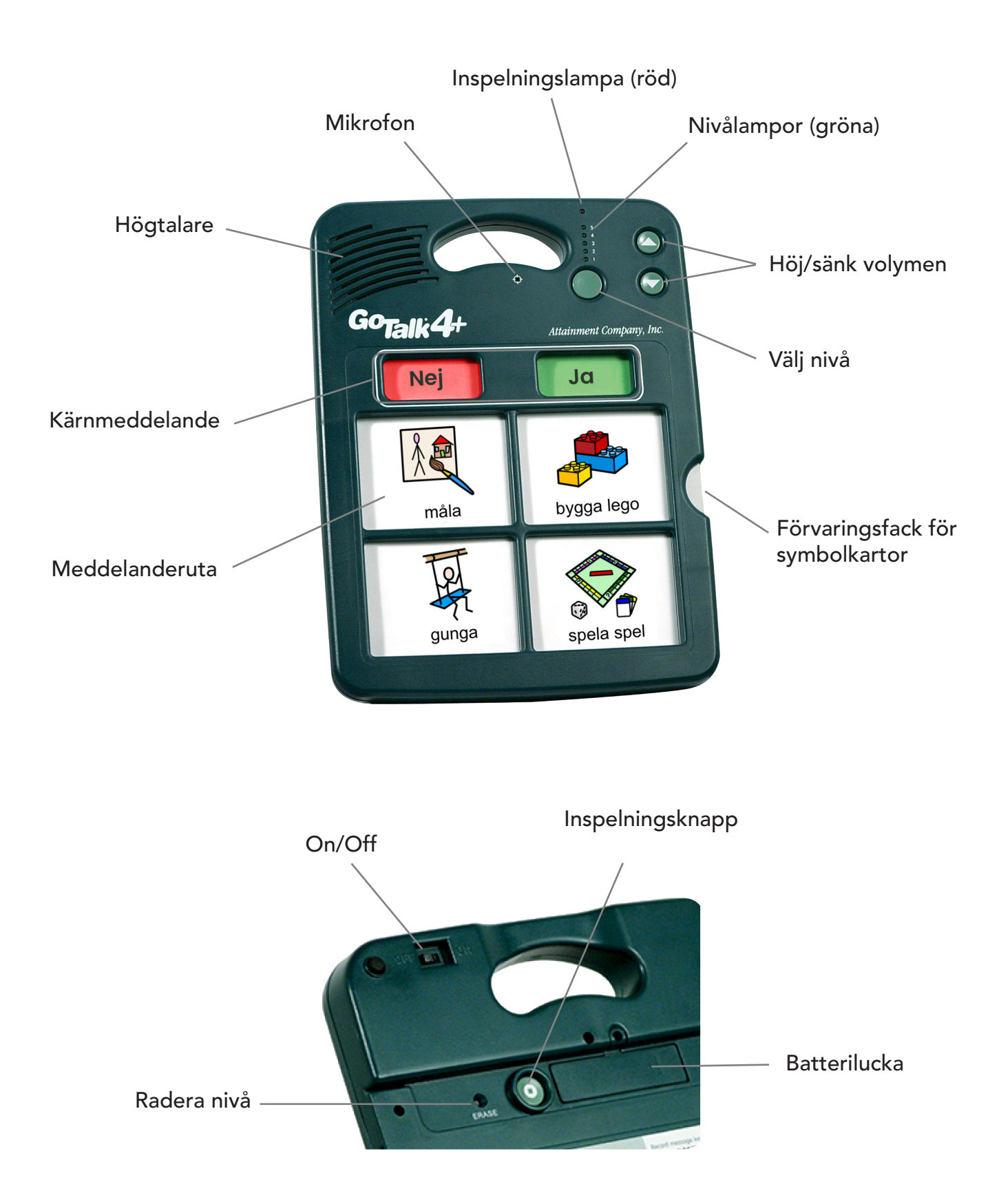

**Total inspelningstid: 274 sek. (= 4,6 min)**

## **Slå på din GoTalk**

GoTalk 4+ drivs på 2 st AA-batterier.

Skruva upp batteriluckan på baksidan av din GoTalk. Sätt i 2 st AA-batterier i enheten och skruva därefter fast batteriluckan igen.

Sätt på din GoTalk genom att dra den lilla spaken On/Off till On.

## **Spela in meddelanden**

När du slår på din GoTalk 4+ kommer du att göra ett pip. Tryck en gång på inspelningsknappen. Den gröna nivålampan och den röda inspelningslampan kommer nu att tändas. När inspelningslampan är tänd tryck och släpp på meddelanderutan där du vill spela in ditt meddelande. När du har gjort detta börjar den röda inspelningslampan att blinka för att visa att du nu spelar in. Läs in ditt meddelande och tryck på valfri meddelanderuta för att stoppa inspelningen.

Tryck och släpp på nästa meddelanderuta för att fortsätta att spela in. När du är klar med dina inspelningar trycker du en gång på Inspelningsknappen.

På nivå 1-4 kan du spela in 10 sekunder per meddelande. På nivå 5 kan du spela in 20 sekunder per meddelande.

## **Spela upp meddelande**

Tryck på meddelanderutan. Den gröna nivålampan börjar blinka och meddelande spelas upp.

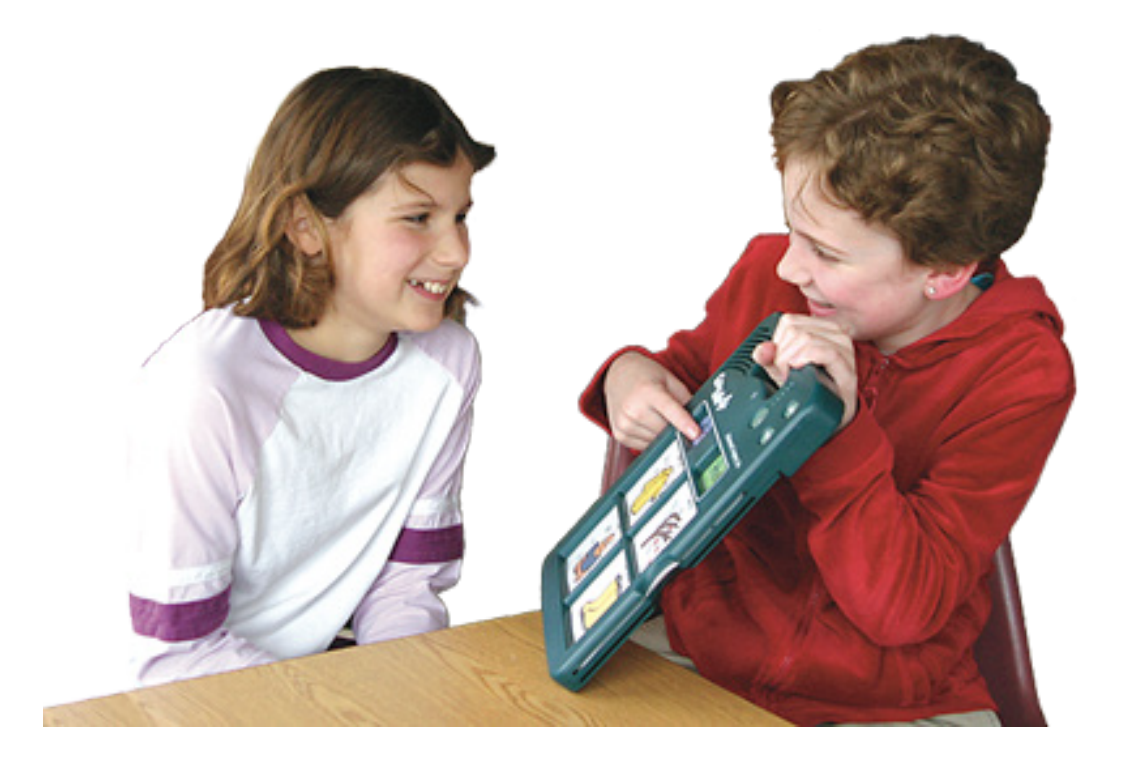

## **Höj och sänk volymen**

Tryck på de gröna pilknapparna för att höja resp. sänka volymen.

#### **Kärnmeddelanden**

De två kärnmeddelandena kommer att vara samma oavsett nivå. De senast inspelade kommer att användas.

Varje kärnmeddelande kan vara upp till 17 sekunder långt.

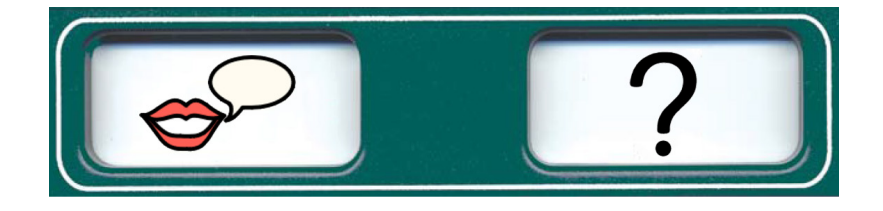

Exempel på kärnmeddelanden kan vara Jag vill säga något / Jag har en fråga.

## **Byt nivå**

För att byta nivå trycker du på den stora gröna knappen under de gröna nivålamporna. Den gröna lampa som motsvarar vald nivå blinkar. Tryck igen för att byta nivå.

Byt också symbolkarta till den som passar den nya nivån.

### **Radera en hel nivå**

Tryck och släpp på inspelningsknappen på baksidan av din GoTalk 4+. Tryck på den stora gröna nivåknappen tills du befinner dig på den nivå som du önskar radera. Stick in en penna eller ett gem i Radera nivå-hålet som finns på baksidan. Klart!

Upprepa om du önskar radera en annan nivå.

OBS! De två kärnmeddelandena kommer inte att raderas!

## **Undvik oavsiktlig redigering**

#### **Nivålås**

Tryck och håll nere inspelningsknappen på baksidan av GoTalk 4+. Den röda inspelningslampan och den gröna nivålampan tänds. Håll inspelningsknappen nedtryckt samtidigt som du trycker och släpper på knappen för att sänka volymen.

Inspelningslampan och Nivålampan släcks för att visa att nivålås är aktiverat.

#### **Inspelningslås**

Tryck och håll nere inspelningsknappen på baksidan av GoTalk 4+. Den röda inspelningslampan och den gröna nivålampan tänds. Håll inspelningsknappen nedtryckt samtidigt som du trycker och släpper på knappen för att höja volymen.

Inspelningslampan och Nivålampan släcks för att visa att inspelningslås är aktiverat.

## **Ta bort nivålås och inspelningslås**

Börja med att stänga av din GoTalk 4+. Tryck sedan på Inspelningsknappen på baksidan och håll den nedtryckt samtidigt som du sätter på din GoTalk igen.

Den gröna nivålampan tänds och går igenom alla nivåer. Inspelningslampan tänds också kort och en ljudsignal hörs.

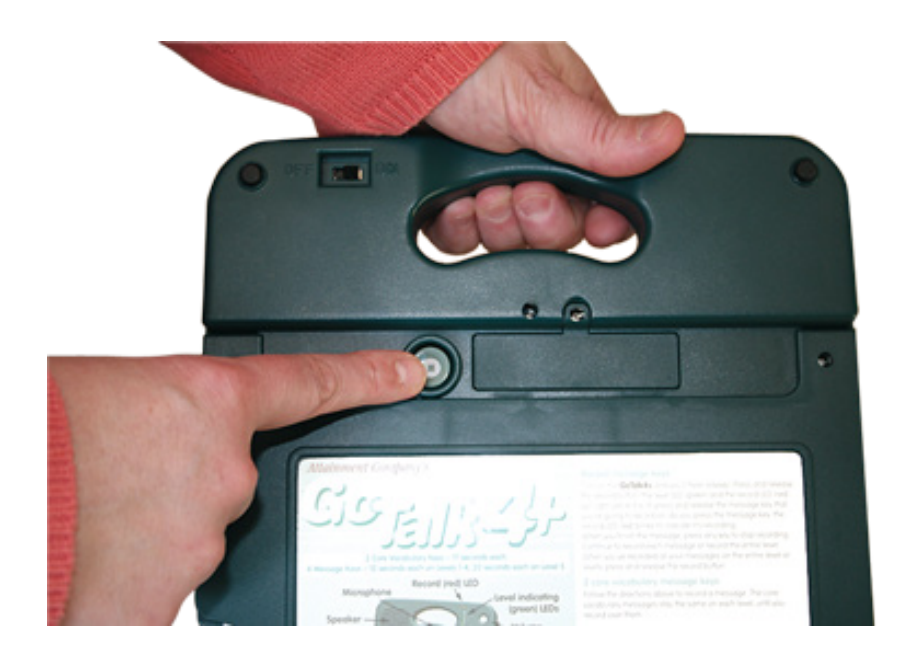

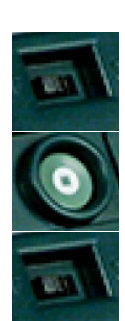

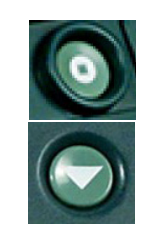

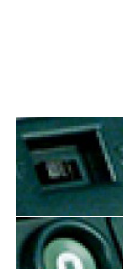

## **Skapa symbolkartor**

Du kan skapa symbolkartor till GoTalk 4+ på flera sätt:

- med hjälp av programmet GoTalk Overlay
- skriv ord eller rita bilder/symboler på tomma symbolmallar
- klipp ut/klistra in från bild- eller symbolkort till en symbolmall
- sätt kardborreband i varje meddelanderuta och lägg till strukturbilder/punkskrift för personer med synnedsättning.

## **GoTalk Overlay**

Ett enkelt sätt att skapa symbolkartor är med hjälp av programmet GoTalk Overlay. I programmet finns 1200 bilder samt ett symbolbibliotek med 3700 symboler att välja mellan. Du kan även använda egna bilder. Det finns också en sökfunktion som är kopplad till internet så att du kan söka efter bilder där.

Cellerna i symbolkartan kan innehålla bild, text eller både och. Du har möjlighet att justera färg, storlek och teckensnitt, samt flytta, förstora, rotera och beskära bilder. Det går att ha flera bilder/ symboler och/eller flera ord i varje cell.

I programvaran ingår mallar för alla varianter av GoTalk.

Du kan självklart spara dina filer och dela med andra! Spara som PDF, JPG eller PNG.

Programmet är kompatibelt med Windows/PC.

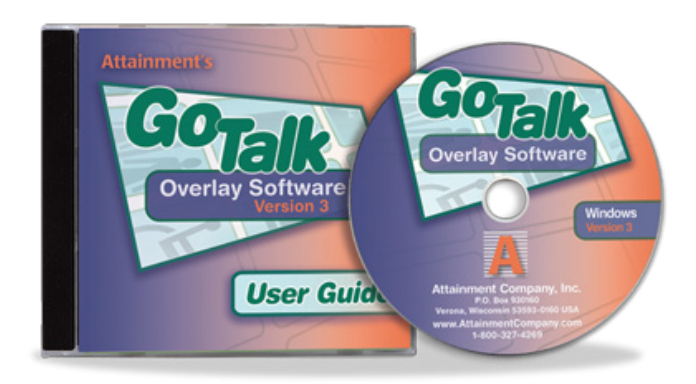

## **Förvaring av symbolkartorna**

Du kan förvara åtminstone en symbolkarta för varje nivå i förvaringsfacket på GoTalk 4+. Det gör det enkelt att byta till ett nytt när du byter miljö eller samtalsämne.

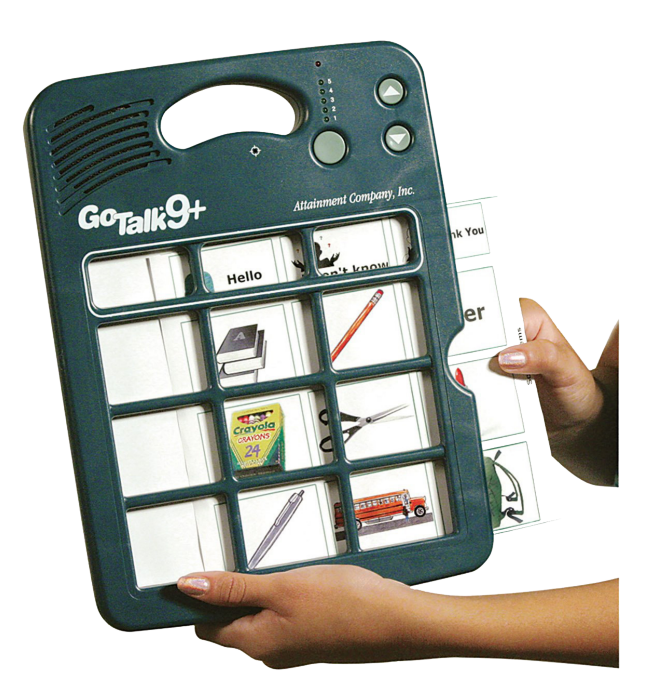

## **Rengör din GoTalk**

Häll eller spraya inte rengöringsmedel direkt på din GoTalk, det kan den skadas av. Fukta istället en mjuk trasa som inte repar med ett milt rengöringsmedel. Använd den mjuka trasan för att torka av din GoTalk.

Du kan blanda 1 del vinäger med 3 delar vatten och använda som rengöingsmedel. Det går också bra att använda icke-alkoholbaserat desinfektionsmedel. Se till att du endast torkar utsidan av enheten.

- Doppa inte din GoTalk i vatten eller andra vätskor!
- Kör inte din GoTalk i diskmaskinen!
- Försök aldrig att öppna din GoTalk för att komma åt inuti!
- Använd inte frätande rengöringsmedel
- Spruta inte rengöringsmedel direkt på din GoTalk!

#### **Om du råkar spilla en större mängd vätska på din GoTalk gör så här:**

- 1. Öppna omedelbart batteriluckan och ta ur batterierna.
- 2. Låt din GoTalk torka i upprätt läge för att undvika att vatten samlas inuti den. Du kan t ex hänga upp den i handtaget eller ställa den i ett ställ.

## Du är alltid välkommen att kontakta oss!

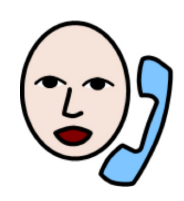

**031 - 75 77 950**

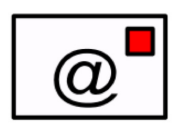

**info@funktionsverket.se**

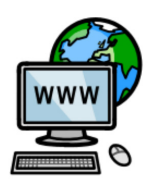

**www.funktionsverket.se**

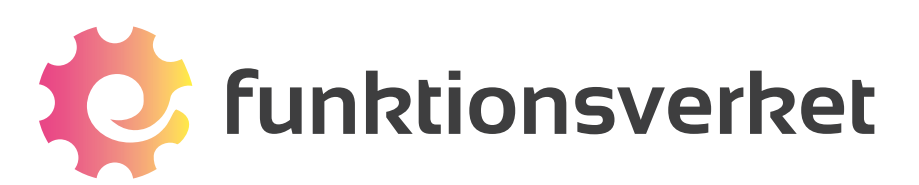

Telefon: 031-75 77 950 | E-post: info@funktionsverket.se Funktionsverket AB | Vindilsvägen 13 | 475 45 FOTÖ

www.funktionsverket.se